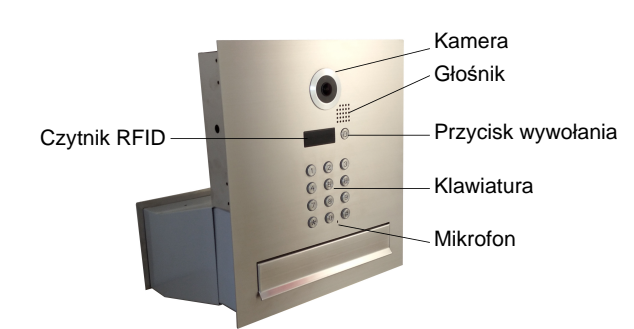

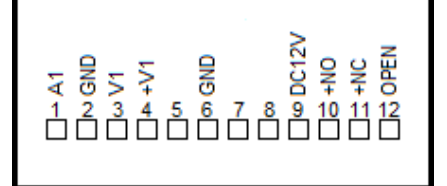

+NO: do podłączenia rygla zwykłego +NC: do podłączenia rygla rewersyjnego OPEN: przycisk wyjścia DC12V: zasilanie DC12V+

V1: sygnał wideo (żółty) GND: masa (czarny) A1: sygnał audio (biały) +V1: zasilanie kamery z monitora (czerwony)

#### **Dane techniczne**

Przetwornik obrazu: 1/4"; 1/3" CMOS/COMS Kąt widzenia obiektywu: 170° Rozdzielczość kamery: 800 linii CVBS / 1.3Mpx 960p AHD / 2Mpx 1080p FHD Ogniskowa obiektywu: 1,8mm / 1,9mm / 1,9mm Podświetlenie: 5 diod LED IR (podczerwień) Częstotliwość czytnika: UNIQUE 125kHZ Pojemność pamięci: 200 kart / kodów PIN Obudowa: Aluminium Podświetlana klawiatura i przycisk dzwonka Zasilanie: DC 12-15V Pobór mocy: 0,40W (czuwanie) / 0,95W (praca) Zakres temperatur pracy: -25°C~55°C Klasa szczelności: IP 65

#### **Programowanie**

#### **Wejście w trybie programowania**

Edycja parametrów urządzenia odbywa się zawsze w trybie programowania. Aby wejść należy wprowadzić kod administratora \* 1234 #, usłyszysz dwa krótkie dźwięki (di...di...). Urządzenie automatycznie wychodzi z trybu programowania jeśli w ciągu 30s. żaden przycisk nie zostanie wciśnięty, lub naciśnij \* żeby wyjść natychmiast.

#### **Przywracanie ustawień fabrycznych**

=> wyłącz zasilanie

=> trzymając przyciśnięty przycisk **#** włącz zasilanie, trzy krótkie dźwięki (di...di...di...) potwierdzają przywrócenie ustawień fabrycznych. Kod administratora również został przywrócony do ustawień fabrycznych: **\* 1234 #**, a publiczny kod wejścia został przywrócony do: **2580**

#### **Zmiana kodu administratora** (kod administratora musi składać się z 4 cyfr)

=> wejdź w tryb programowania,

=> wybierz **077#**, usłyszysz długi dźwięk (diii...),

=> wprowadź **nowy kod #** ponownie wprowadź **nowy kod #**, usłyszysz dwa krótkie dźwięki (dii...dii...),

# **Zmiana publicznego kodu wejścia** (kod publiczny musi składać się z 4 cyfr)

=> wejdź w tryb programowania

=> wybierz **011 #**, usłyszysz długi dźwięk (dii...)

=> wprowadź **nowy kod #**, ponownie wprowadź **nowy kod #**, usłyszysz dwa krótkie dźwięki (di..di..)

=> **Przykład**: \* 1234 # 011 # **1122** # **1122** #

# **Dodawanie karty**

=> wejdź w tryb programowania

=> wybierz **1**,

=> wprowadź numer użytkownika od **000** do **199** i zatwierdź **#**

=> zbliż kartę, usłyszysz dwa krótkie dźwięki (di..di..)

=> aby dodawać kolejne karty, wprowadź kolejny numer użytkownika i zbliż następną kartę. Aby zakończyć dodawanie kart wybierz \*

*Podczas dodawania karty użytkownika, zostanie dla niego automatycznie nadane domyślne hasło 0000, to hasło nie umożliwia otwierania wejścia, służy wyłącznie do ustawienia lub zmiany kodu wejścia dla danego użytkownika.*

#### **Nadanie lub zmiana kodu wejścia dla użytkownika karty** => naciśnij przycisk \*

=> zbliż kartę użytkownika która została już wcześniej dodana, usłyszysz dwa krótkie dźwięki (di..di..)

=> wprowadź domyślny kod **0000 #** (lub inny poprzedni kod jeżeli fabryczny został już zmieniony) usłyszysz dwa krótkie dźwięki (di..di..), => wprowadź nowy **4 cyfrowy kod #**, ponownie wprowadź **nowy kod #**, usłyszysz długi dźwięk (dii...)

#### **Usuwanie Kart**

# **1) Usuń utraconą kartę**

=> wejdź w tryb programowania

=> wybierz **2**,

=> wprowadź numer użytkownika karty którą chcesz usunąć (od **000** do **199**) i zatwierdź **#**. Trzy długie dźwięki (dii...dii...dii...) potwierdzają usunięcie karty.

#### **2) Usuń posiadaną kartę**

=> Wejdź w tryb programowania

=> wybierz **2**,

=> Zbliż kartę, którą chcesz usunąć, dwa krótkie dźwięki (di..di...) potwierdzają usunięcie karty

# **3) Usuń wszystkie karty**

=> Wejdź w tryb programowania => Wpisz **288 #**, jeden długi i kilka krótkich dźwięków (di...dididi) potwierdzają usunięcie wszystkich kart

# **Ustawienia sposobu otwierania**

# **1) Tylko karta**

=> Wejdź w tryb programowania => Wpisz **300 #**, usłyszysz dwa krótkie dźwięki (di..di..) Ustawiono otwieranie tylko przy użyciu karty

# **2) Karta lub kod PIN**

=> Wejdź w tryb programowania => Wpisz **301 #**, usłyszysz dwa krótkie dźwięki (di..di..) Ustawiono otwieranie przy użyciu karty lub kodu PIN

# **3) Karta + kod PIN**

=> Wejdź w tryb programowania => Wpisz **302 #**, usłyszysz dwa krótkie dźwięki (di..di..) Ustawiono otwieranie przy użyciu karty i kodu PIN. Otwarcie wejścia

# wymaga zbliżenia karty i potwierdzenia kodem

# **Ustawienia czasu otwarcia rygla**

Możesz ustawić czas otwarcia rygla w zakresie od 00 do 99 sekund => wejdź w tryb programowania

=> wybierz **4**, światło na przycisku wywołania zacznie szybciej migać

=> Wprowadź czas otwarcia w sekundach (00-99) i potwierdź **#**, usłyszysz

dwa krótkie dźwięki (di..di..)

Światło na przycisku wywołania zacznie wolniej migać

*Ustawienie czasu na 00 powoduje przejście w tryb bistabilny. Pierwsze wprowadzenie kodu/zbliżenie karty skutkuje załączeniem przekaźnika do czasu ponownego wprowadzenia kodu/zbliżenia karty!*

*Dla takiego trybu należy zastosować odpowiedni elektrozaczep przystosowany do długiej pracy pod napięciem.*

# **Alarm i blokada klawiatury**

Urządzenie jest wyposażone w funkcję zabezpieczającą przed nieautoryzowanym użyciem. 10 krotne użycie niewłaściwego kodu lub zbliżanie niewłaściwej karty przez 5 minut, wprowadzą stację bramową w tryb bezpieczny i zablokują możliwość korzystania z terminala. System automatycznie włączy podgląd w monitorze z tej stacji bramowej, rozpoczynając nagrywanie lub zarejestruje zdjęcie jeżeli tylko posiada taką funkcję.

# **1) Włączanie funkcji blokowania klawiatury**

=> Wejdź w tryb programowania => Wpisz **501 #**, usłyszysz 2 krótkie dźwięki (di..di..) Blokowanie klawiatury zostało włączone **2) Włączanie funkcji blokowania klawiatury z alarmu** => Wejdź w tryb programowania => Wpisz **502 #**, usłyszysz 2 krótkie dźwięki (di..di..) Funkcja alarmu została włączona **3) Wyłączanie funkcji blokowania klawiatury** => Wejdź w tryb programowania => Wpisz **500 #**, usłyszysz 2 krótkie dźwięki (di..di..) Funkcja blokowania klawiatury została wyłączona

# **Komunikat głosowy po otwarciu wejścia**

Możesz ustawić aby po otwarciu wejścia został odtworzony komunikat dźwiękowy informujący, że wejście jest otwarte. => Wejdź w tryb programowania => Wpisz **600 #** usłyszysz 2 krótkie dźwięki (di..di..) komunikat dźwiękowy jest wyłączony => Wpisz **601 #** usłyszysz 2 krótkie dźwięki (di..di..) komunikat dźwiękowy jest aktywny

# **Obsługa**

**Wywołanie** Przyciśnięcie przycisku dzwonka powoduje wywołanie jednostki wewnętrznej. Monitor rozpoczyna nagrywanie lub zapisze zdjęcie jeżeli posiada taką funkcję.

#### **Otwieranie za pomocą kodu**

Wpisz **kod wejścia** i potwierdź **#** żeby zwolnić elektrozaczep, fabryczny kod: **2580**

#### **Otwieranie za pomocą karty zbliżeniowej**

Zbliżenie dodanej wcześniej karty powoduje otwarcie elektrozaczepu

# **Otwieranie za pomocą karty zbliżeniowej i kodu**

Zbliżenie dodanej wcześniej karty i wprowadzenie poprawnego kodu PIN powoduje otwarcie elektrozaczepu